# **Holde orden i oppdragsoversikten i DBS**

For å holde orden i takstene i DBS bør Startsiden kun vise takster som er under arbeid på verkstedet. Når et objekt er ferdig reparert og saken ellers er ferdigbehandlet klarmarkeres taksten, slik at taksten flyttes til «arkivet».

Denne veiledningen er ment å være til nytte for deg som ønsker å holde orden i verkstedets oppdragsoversikt i DBS.

# Innhold

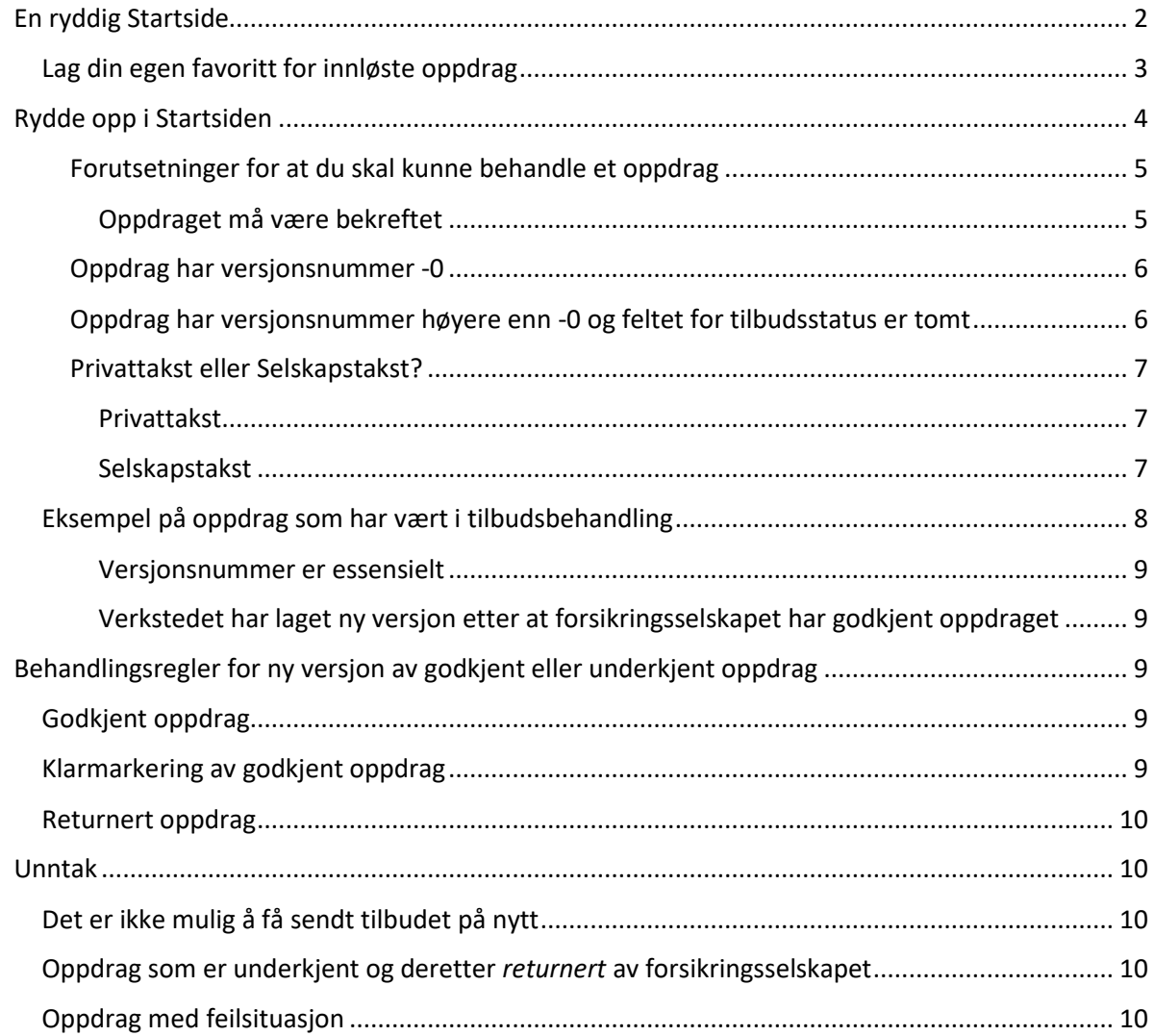

# <span id="page-1-0"></span>**En ryddig Startside**

# **Innstillinger på startsiden**

Kun oppdrag med status «Alle ikke klarmarkerte» bør vises på startsiden. Velg også om du ønsker at oppdrag med status «innløst» ikke skal vises på startsiden. Innstillingene finner du ved å klikke på «utvidet søk»:

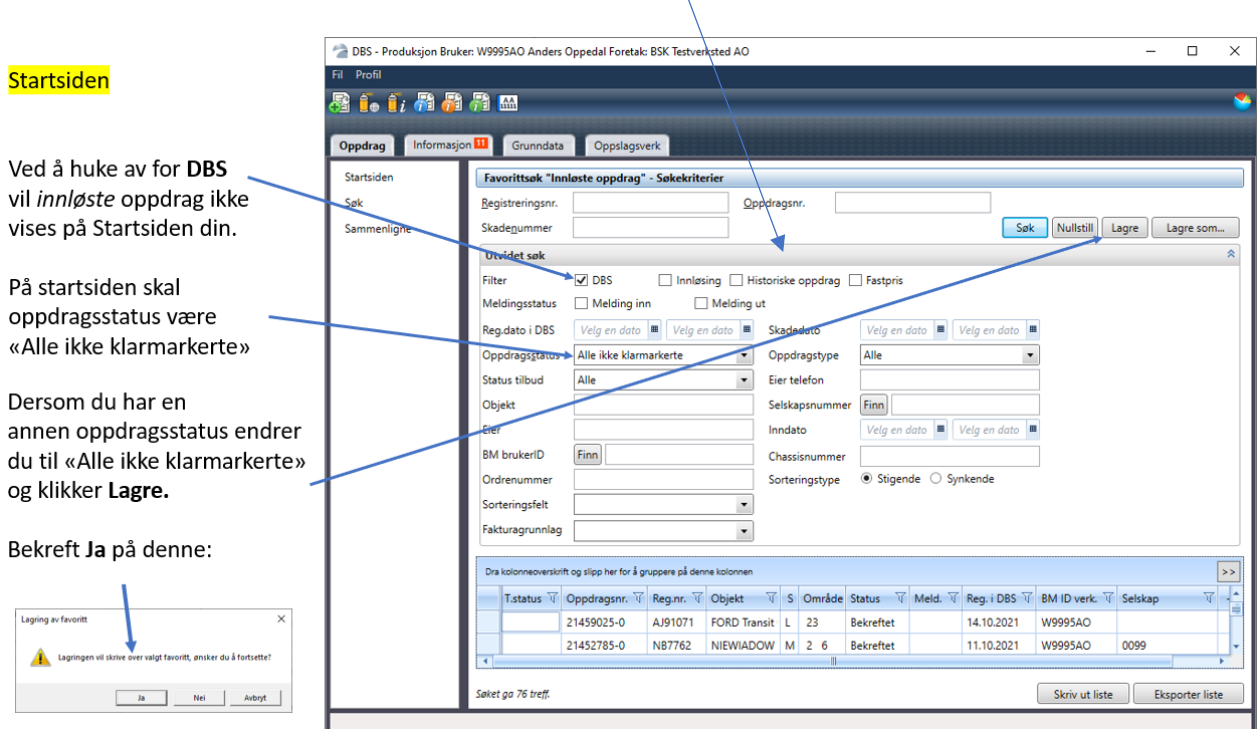

# <span id="page-2-0"></span>**Lag din egen favoritt for innløste oppdrag**

Dersom du har valgt å huke av for *DBS* anbefaler vi å lage en egen *Favoritt* for innløste oppdrag.

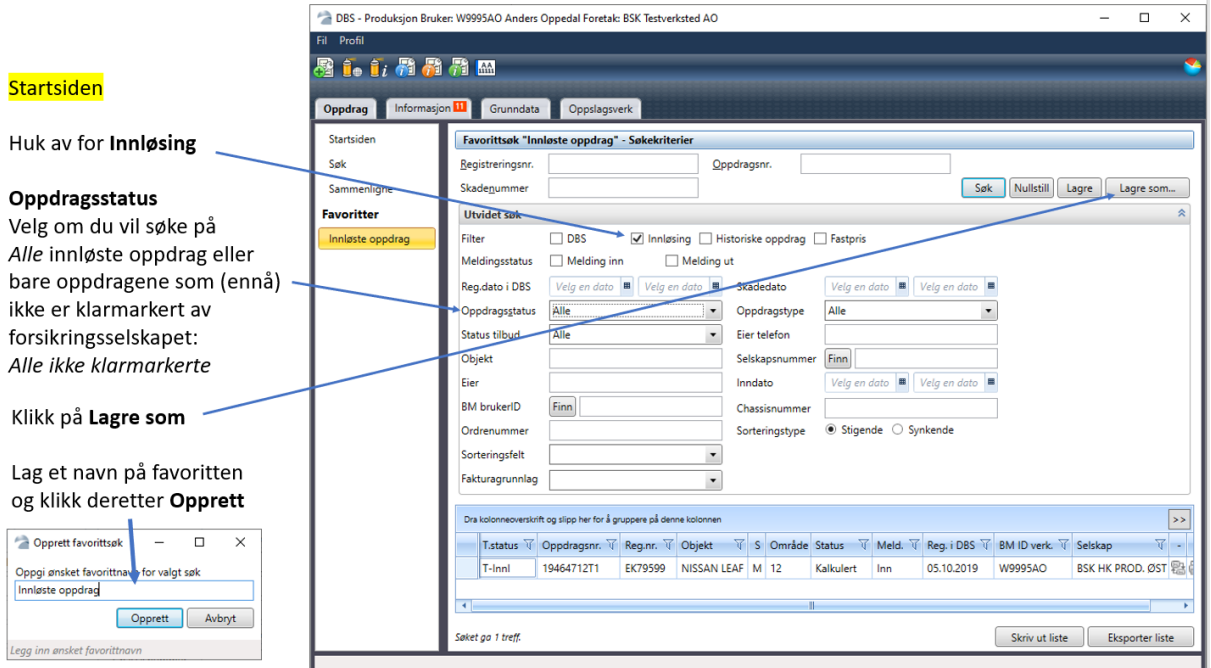

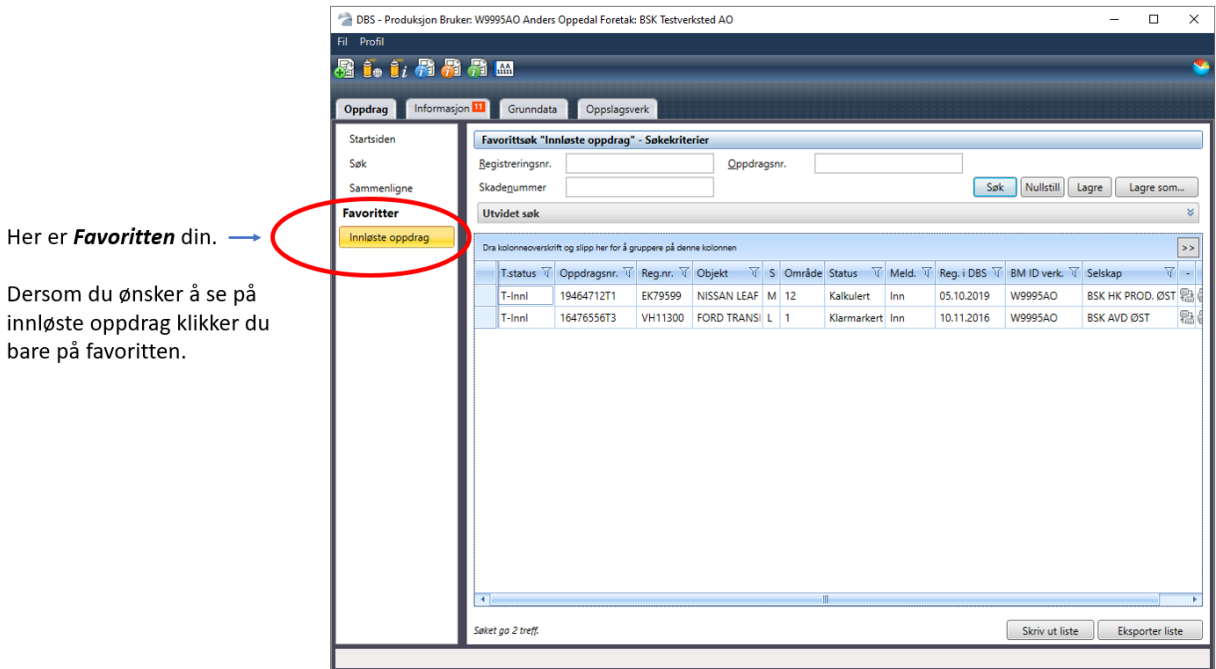

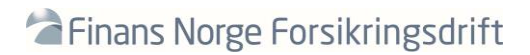

# <span id="page-3-0"></span>**Rydde opp i Startsiden**

Verkstedets oppdragsoversikt inneholder gamle oppdrag, og du ønsker å rydde opp. Her er noen tips til hvordan du kan rydde opp.

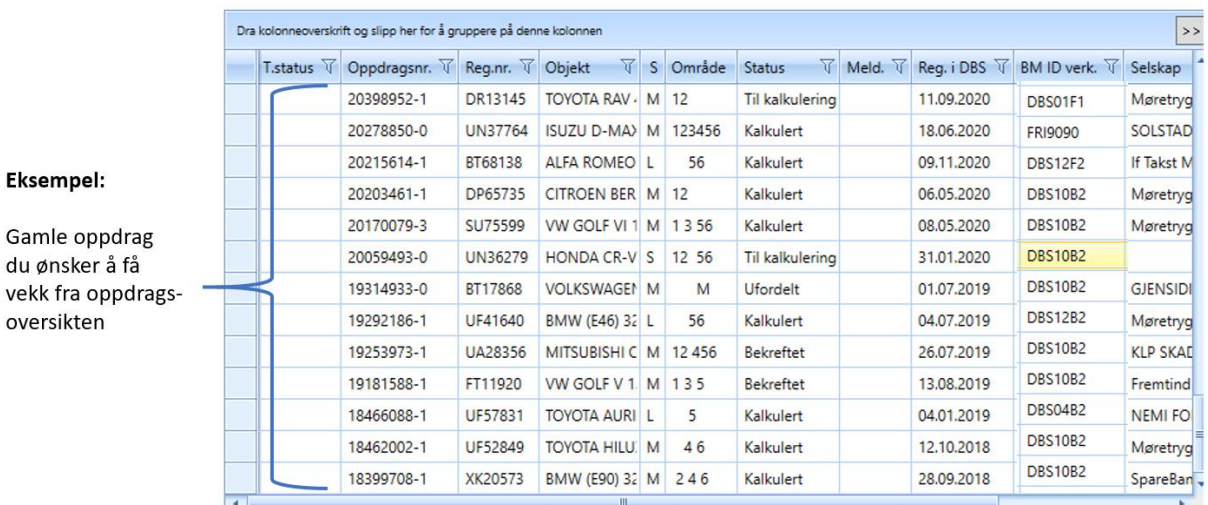

Du åpner et oppdrag, men knappene for hhv. slette eller klarmarkere er borte. Hva gjør du da?

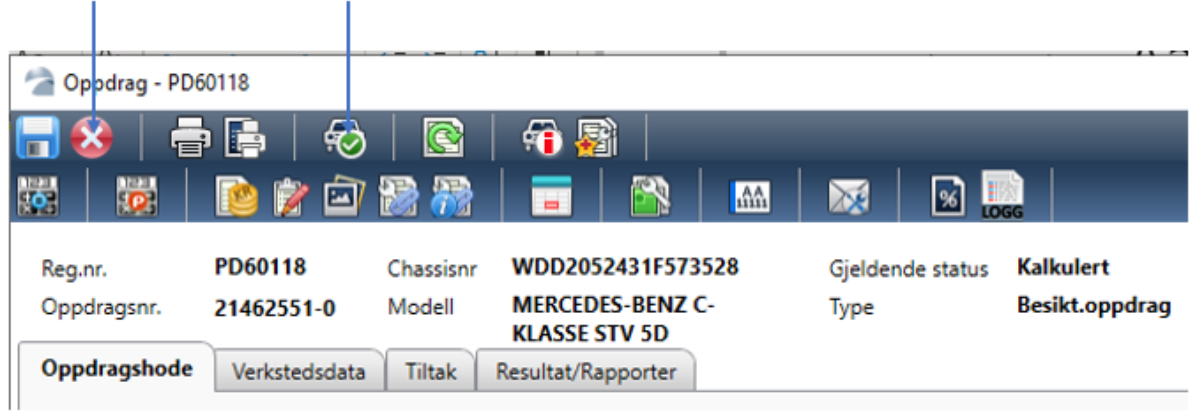

# <span id="page-4-0"></span>**Forutsetninger for at du skal kunne behandle et oppdrag**

-Gjeldende status må være *Bekreftet.*

*-Din BM id (DBS brukernavn) og ditt navn* må fremkomme på oppdraget.

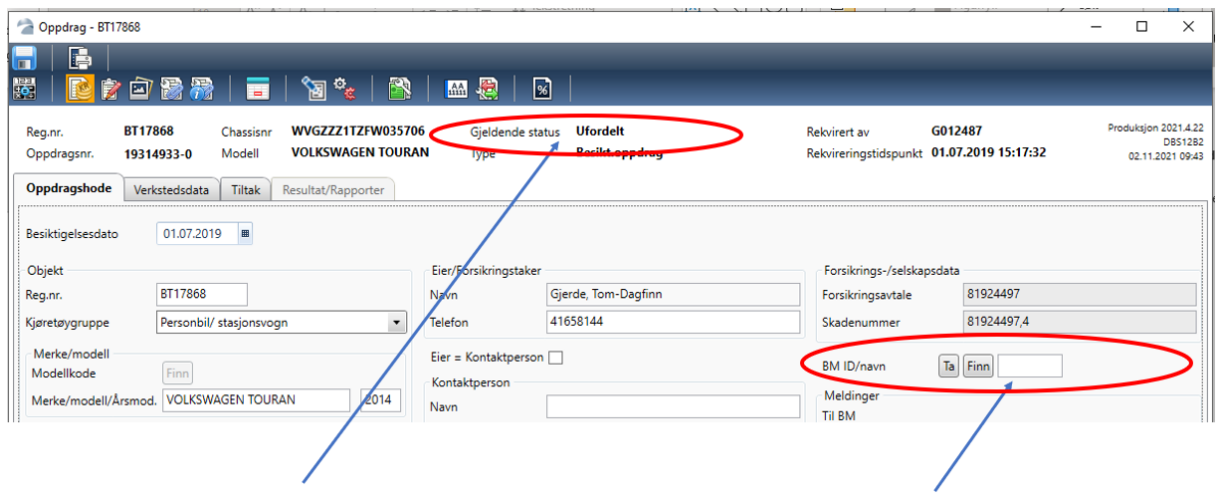

Hva er *Gjeldende status* på oppdraget? Hvem er *BM* på oppdraget?

# <span id="page-4-1"></span>**Oppdraget må være bekreftet**

For å bekrefte oppdraget klikker du på *Ta*

Legg merke til at ikonet for å slette oppdraget kommer frem.

For å få frem ikonet for å *klarmarkere* må du *kalkulere* oppdraget.

For å kunne kalkulere må oppdraget være riktig fylt ut og det må være gjort tiltak.

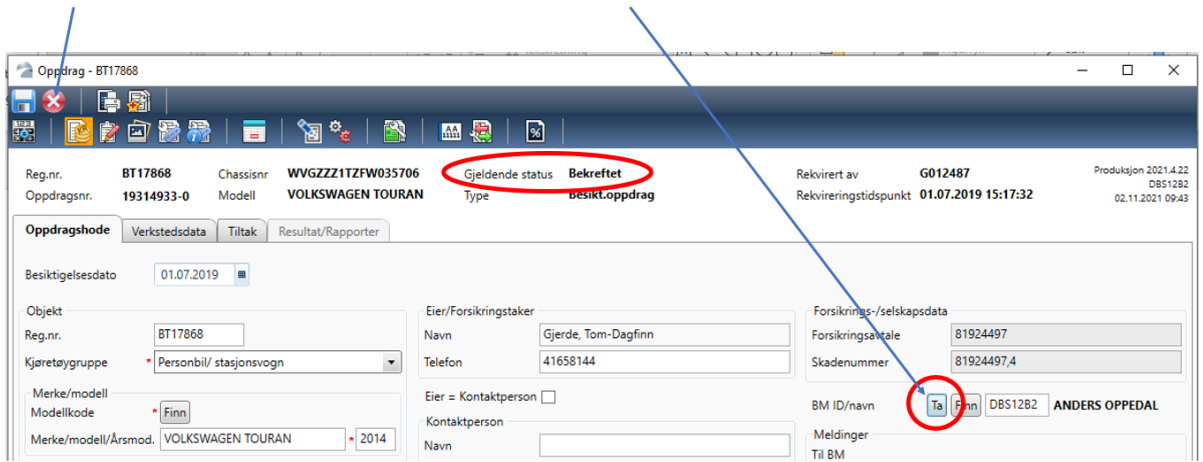

# <span id="page-5-0"></span>**Oppdrag har versjonsnummer -0**

Start med oppdragene med versjonsnummer **-0.** Disse er ofte de enkleste å behandle.

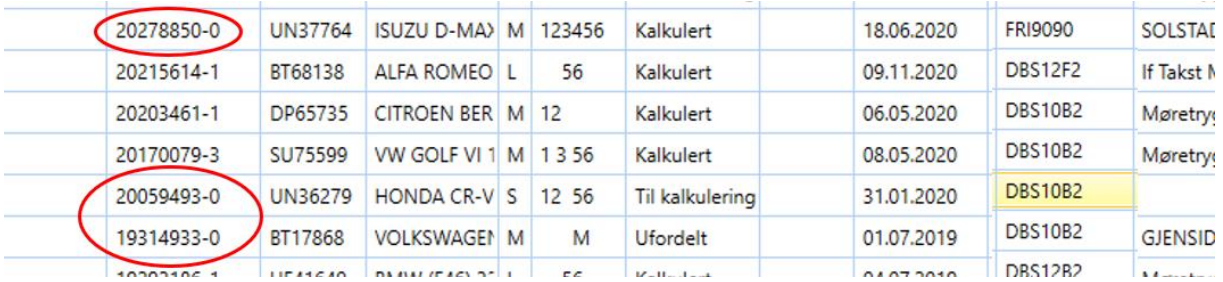

Åpne oppdraget du skal behandle. Følg deretter forutsetningene for å kunne behandle oppdraget som beskrevet ovenfor.

# <span id="page-5-1"></span>**Oppdrag har versjonsnummer høyere enn -0 og feltet for tilbudsstatus er tomt**

Du går nå videre til oppdragene med versjonsnummer fra **-1** Legg merke til at feltet *T.status* er tomt. Du må undersøke hvorfor oppdraget har et versjonsnummer som er høyere enn **-0**

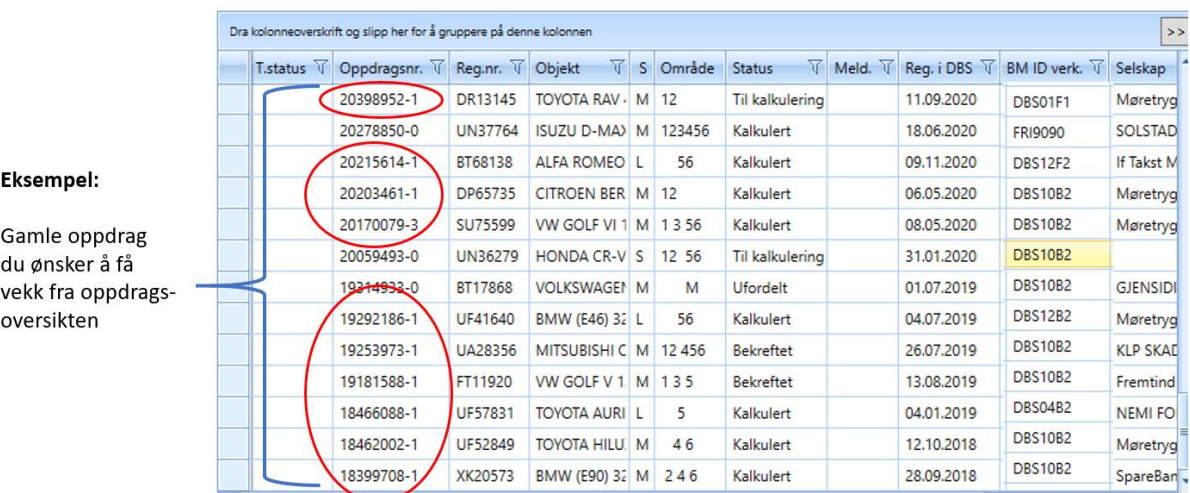

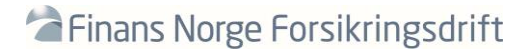

# <span id="page-6-0"></span>**Privattakst eller Selskapstakst?**

Åpne oppdraget. Sjekk i oppdragshode: Er oppdraget registrert som privattakst eller selskapstakst?

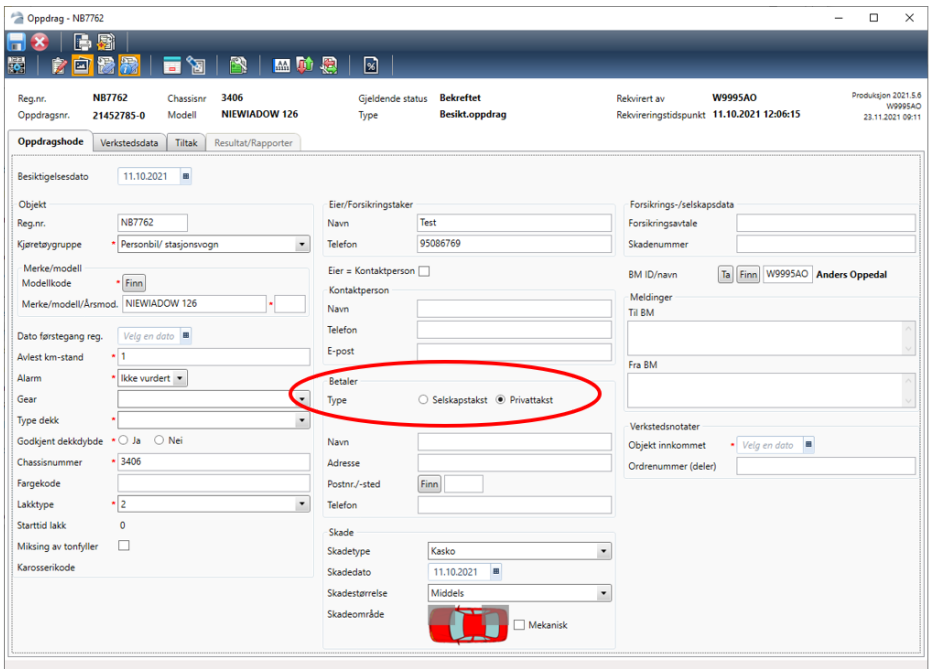

#### <span id="page-6-1"></span>**Privattakst**

Dersom oppdraget er registrert som privattakst kan du følge samme prosedyre som beskrevet for oppdrag med versjonsnummer -0.

Privattakst har ingen «knytning» mot et forsikringsselskap og du står derved fritt til å behandle oppdraget.

#### <span id="page-6-2"></span>**Selskapstakst**

Dersom oppdraget er registrert som selskapstakst har oppdraget med stor sannsynlighet vært sendt som tilbud til et forsikringsselskap som enten har *godkjent* eller *underkjent* oppdraget.

Årsaken til at ingen tilbudsstatus (T.status) vises er at verkstedet ditt har laget en *ny versjon* av oppdraget *etter* at oppdraget ble underkjent eller godkjent.

Det er verkstedets nye oppdragsversjon du nå ser i oppdragsoversikten.

Tips:

Ved å søke med DBS oppdrags id. og oppdragsstatus *Alle* vil du se alle versjonene av oppdraget. Ved å åpne kommunikasjonsoversikten på oppdraget kan du følge kommunikasjonen under tilbudsbehandlingen.

# <span id="page-7-0"></span>**Eksempel på oppdrag som har vært i tilbudsbehandling**

Vi åpner oppdrag 19292186-1 i oversikten og ser at ikonet for kommunikasjon finnes på oppdraget. Oppdraget har altså vært i tilbudsbehandling.

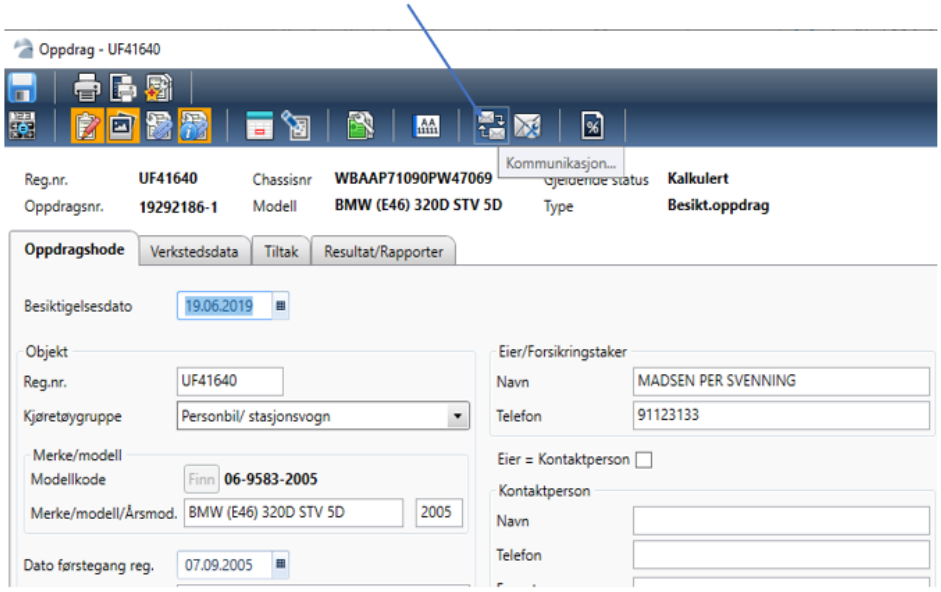

Vi klikker på ikonet kommunikasjon. Dette åpner kommunikasjonsoversikten.

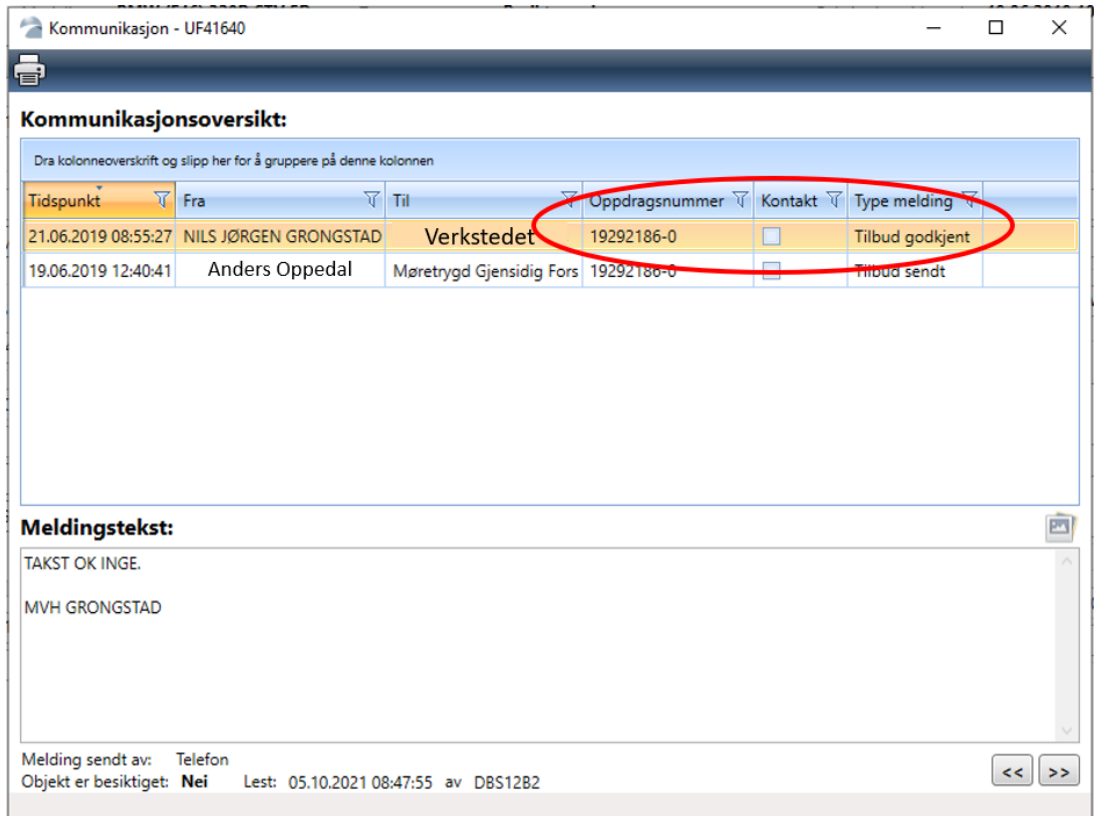

# <span id="page-8-0"></span>**Oppdragets versjonsnummer er helt essensielt**

Vi ser at oppdraget er sendt som tilbud og at tilbudet er godkjent. I dette tilfellet er oppdrags*versjon -0* den godkjente oppdragsversjonen.

# <span id="page-8-1"></span>**Verkstedet har laget ny versjon etter at forsikringsselskapet har godkjent oppdraget**

I oppdragsoversikten er det imidlertid ikke oppdragsversjon 19292186**-0** som vises, men oppdragsversjon 19292186**-1**. Dette betyr at verkstedet har laget en ny oppdragsversjon *etter* at oppdraget ble godkjent.

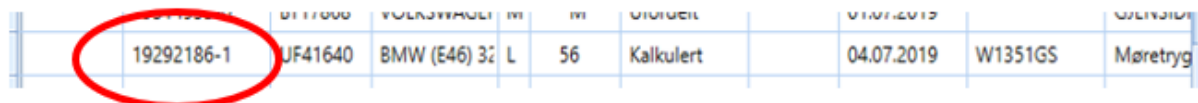

# <span id="page-8-2"></span>**Behandlingsregler for ny versjon av godkjent eller underkjent oppdrag**

En *ny* oppdragsversjon laget *etter* at oppdrag er underkjent eller godkjent er kun mulig å kalkulere og sende til forsikringsselskapet på nytt.

Den nye oppdragsversjonen du sender får du ikke klarmarkert eller slettet uten at denne er *godkjent*  eller *returnert* av forsikringsselskapet.

Tips: Dersom du i forbindelse med «opprydding» i oppdragsoversikten må sende oppdrag til forsikringsselskapet på nytt vil det være nyttig for forsikringsselskapet at du skriver en forklaring i kommunikasjonen om hvorfor du sender oppdraget på nytt. Det er viktig at du da ber forsikringsselskapet om enten å *godkjenne* eller *returnere*, men IKKE å *underkjenne*. Får du oppdraget underkjent har du kun en mulighet: Å lage nok en versjon som må sendes til forsikringsselskapet.

# <span id="page-8-3"></span>**Godkjent oppdrag**

Oppdraget som blir godkjent av forsikringsselskapet blir mulig å klarmarkere.

# <span id="page-8-4"></span>**Klarmarkering av godkjent oppdrag**

**Klarmarkering** gjøres med klarmarkeringsikonet eller ved å sende fakturagrunnlaget dersom dette er tilgjengelig på oppdraget.

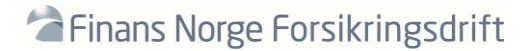

# <span id="page-9-0"></span>**Returnert oppdrag**

Vær obs på at Returnert oppdrag får status *ikke bekreftet.* Husk da å *bekrefte* (Ta) oppdraget. Returnert oppdrag kan slettes eller kalkuleres og klarmarkeres.

# <span id="page-9-1"></span>**Unntak**

# <span id="page-9-2"></span>**Det er ikke mulig å få sendt tilbudet på nytt**

Enkelte forsikringsselskap kan ha innstillinger i sitt fagsystem som stopper mottak av nye oppdragsversjoner. Dersom du opplever problemer med å sende en ny oppdragsversjon må forsikringsselskapet kontaktes. Forsikringsselskapet må i samarbeid med verkstedet finne en løsning slik at oppdraget kan godkjennes på nytt eller returneres.

DBS-support (Bilskadekontoret) kan ikke hjelpe til med dette.

# <span id="page-9-3"></span>**Oppdrag som er underkjent og deretter** *returnert* **av forsikringsselskapet**

Forsikringsselskapene har mulighet til å returnere oppdrag som er underkjent.

Ved underkjenning skal forsikringsselskapene normalt kunne forvente å motta en ny versjon fra verkstedet innen rimelig tid.

Enkelte ganger kommer det ikke noen ny versjon fra verkstedet. Oppdraget forblir da liggende som underkjent i oppdragsoversikten hos forsikringsselskapet.

Ved å returnere oppdraget får forsikringsselskapet da ryddet opp i sin oppdragsoversikt.

Det er imidlertid en feil i DBS som fortsatt ikke er rettet:

Et oppdrag som er underkjent og returnert vil ha T.status *Retur*, men må behandles på samme måte som et underkjent oppdrag, dvs. at du må bekrefte, klarmarkere, kalkulere og sende på nytt til forsikringsselskapet.

Dersom hensikten er å få ryddet opp i oppdragsoversikten må verkstedet sende oppdraget som nytt tilbud og be forsikringsselskapet om å returnere oppdraget på nytt.

# <span id="page-9-4"></span>**Oppdrag med feilsituasjon**

Det vil kunne forekomme at oppdrag ikke lar seg behandle. Dette gjelder i første rekke eldre oppdrag. Verkstedet bekrefter oppdraget, men det kan f.eks. være knapper og funksjoner for å behandle oppdraget som mangler.

Send da melding med oppdragsnummer og DBS verkstedsnummer med en kort forklaring til:

#### [dbs-support@finansnorge.no](mailto:dbs-support@finansnorge.no)

Oppdrag med feil blir videresendt fra Bilskadekontoret til IT-utviklere for behandling.

Det er svært viktig at alle oppdrag hos verksted behandles og gjøres ferdig fortløpende. Oppdrag som blir liggende lenge på startsiden kan ende opp med å feile. Årsaken kan være endringer hos forsikringsselskapene eller tekniske endringer i DBS.